# INVOUCHT

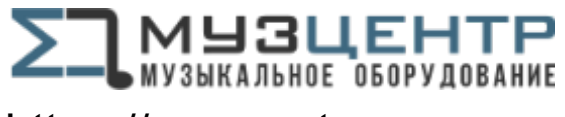

https://muzcentre.ru

Руководство пользователя

# **INVOLIGHT LED SPOT95** Компактный светодиодный RGBWA прожектор

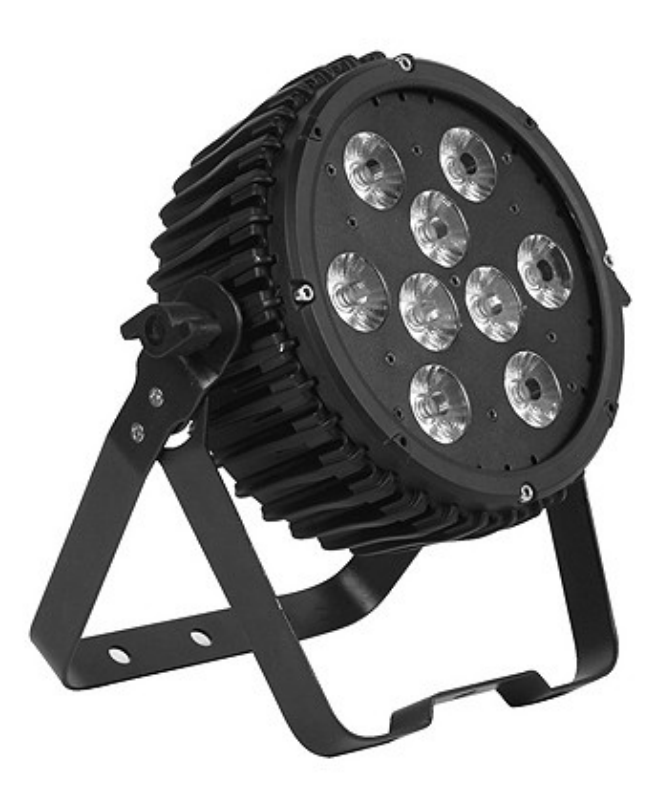

- Русский -

 Наш прожектор, предлагает большое количество возможностей для достижения прекрасных результатов при использовании световых эффектов. Он разработан специально для сценических мероприятий, дискотек, ночных клубов и т.д. Пожалуйста, внимательно изучите инструкцию перед началом работы.

# **ТЕХНИЧЕСКИЕ ХАРАКТЕРИСТИКИ**

- 1. Напряжение питания: AC 100В~240В, 50Гц/60Гц
- 2. Потребляемая мощность: 84Вт@240В
- 3. Ток: 0,6А@110В 0,28А@240В
- 4. Предохранитель: 2А/125В@110В 1А/250В@240В
- 5. LED's: 9 шт. х 5-в-1 / 10Вт RGBWA
- 6. Угол раскрытия луча: 25°
- 7. Диапазон рабочих температур: -10°С ~ +40°С
- 8. Количество каналов DMX: 5 / 7 / 9
- 9. Разъемы DMX: 3-х контактный XLR
- 10. Режимы работы: DMX режим, Master/Slave режим, Встроенные программы, Автоматический режим, Режим звуковой активации, Статический режим
- 11. Габариты: 263 x 295 x 88 мм
- 12. Вес: 2,7 кг

# **ЭКСПЛУАТАЦИЯ**

Данная серия прожекторов имеет богатую коллекцию программных эффектов, существенно облегчающих работу. Имеется несколько режимов работы:

- Встроенные программы
- Автоматический режим работы
- DMX режим
- Режим ведомого
- Режим звуковой активации
- Статический режим

# **1. Режим встроенных программ**

- 1) Нажмите кнопку "MODE", войдите в меню выбора режима работы по встроенной программе "Pr.01"
- 2) С помощью кнопок "UP" и "DOWN" выберите необходимую программу "Pr.01  $\sim$  Pr.11"
- 3) Когда на дисплее показано "Pr.01", нажмите кнопку "SETUP" для входа в режим редактирования статичного цвета. С помощью кнопок "UP" и "DOWN" можно выбрать статичный цвет: 1.RGB, 2.-R, 3.-G, 4.-B, 5.-W, 6.-A, 7.-RG, 8.-RG, 9.-RB, 10.-RB, 11.-GB, 12.-RW, 13.-GW, 14.-BW, 15.-RA, 16.-GA, 17.-BA, 18.-WA, 19.-ON, -OFF, а затем нажав кнопку "SETUP" можно установить функцию стробирования для заданного статичного цвета "F500". Вы можете настроить скорость стробирования "F500 ~ F599" с помощью кнопок "UP" и "DOWN".

Когда дисплей показывает "Pr.01 ~ Pr.11", нажмите кнопку "SETUP" и на дисплее появится сообщение "SP.80", теперь с помощью кнопок "UP" и "DOWN" можно установить скорость программы "SP.00 ~ SP.FL". Нажмите кнопку "SETUP" ещё раз и на дисплее появится сообщение "F500", с помощью кнопок "UP" и "DOWN" можно задать скорость стробирования "F500 ~ F599".

# **2. Автоматический режим**

Нажимайте кнопку "MODE" до появления на дисплее "AUTO".

- В данном режиме прибор будет работать в соответствии со скоростью установленной в программе.

# **3. DMX режим**

- 1) Для входа в DMX режим, нажимайте кнопку "MODE" до появления на дисплее "d.001".
- 2) С помощью кнопок "UP" и "DOWN" установите DMX адрес прибора "d.001  $\sim$  d.512".
- 3) Нажмите кнопку "SETUP" для входа в меню выбора режима DMX "X-ch".
- 4) С помощью кнопок "UP" и "DOWN" выберите DMX режим: "5-ch / 7-ch / 9-ch".

## DMX режим 5 каналов

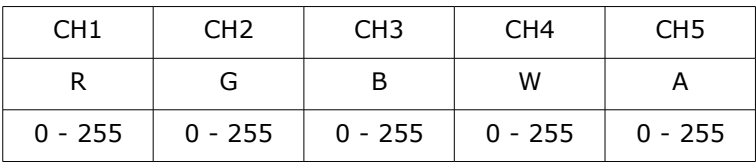

DMX режим 7 каналов

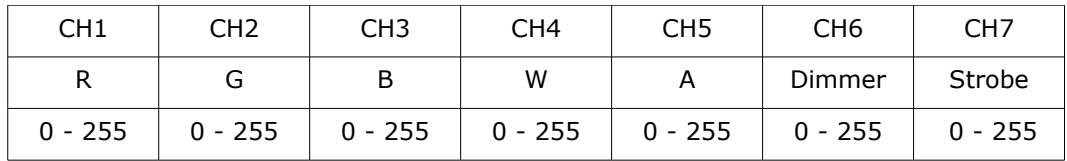

# DMX режим 9 каналов

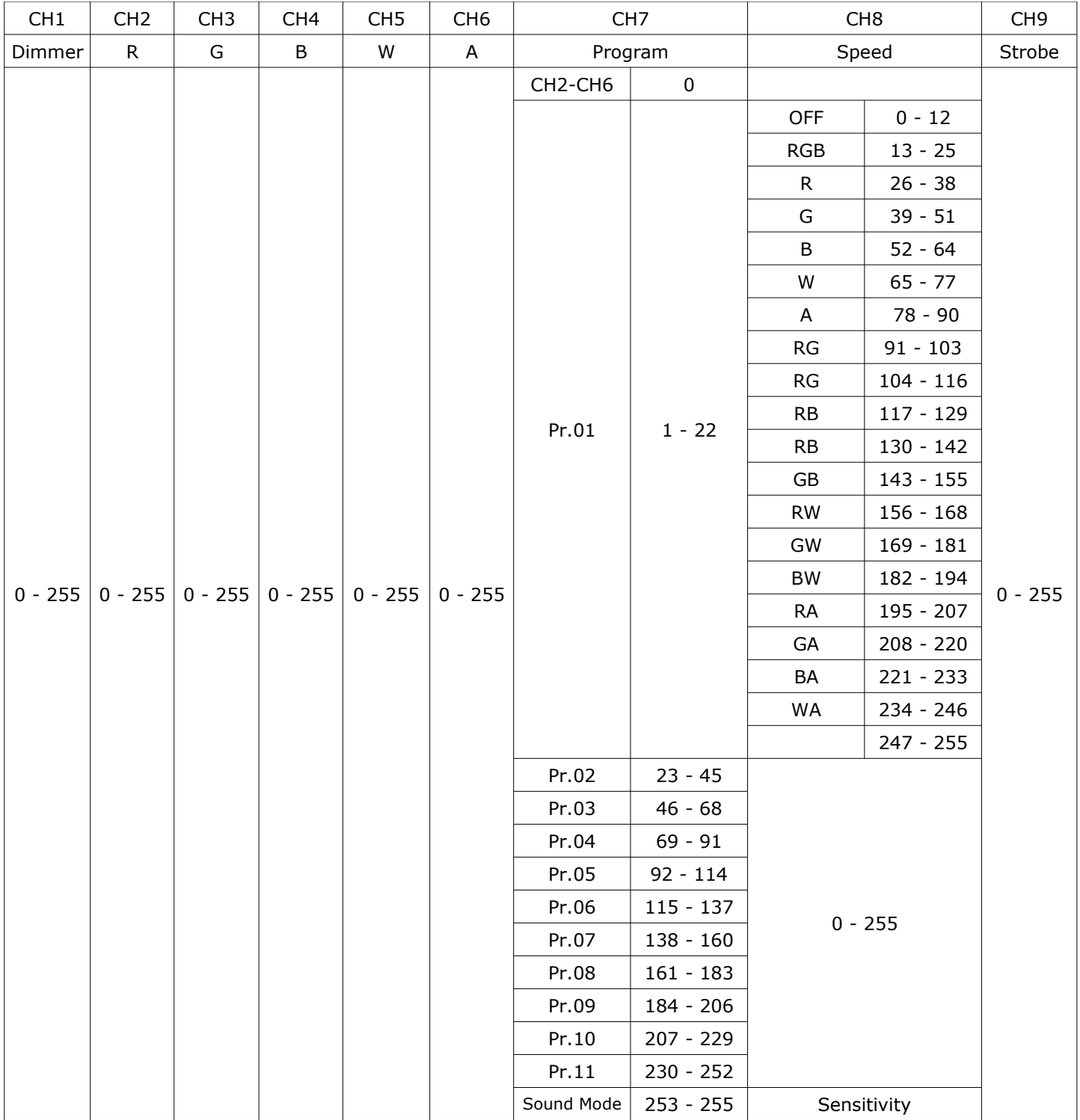

## **4. Режим Master/Slave**

- Для входа в режим Ведомого, нажимайте кнопку "MODE" до появления на дисплее "SLAu".
	- Приборы установленные в данный режим будут полностью следовать режиму прибора MASTER.

#### **5. Режим звуковой активации**

- 1) Для входа в режим звуковой активации, нажимайте кнопку "MODE" до появления на дисплее "SOUD".
- 2) Нажмите кнопку "SETUP" для настройки чувствительности встроенного микрофона.
- 3) С помощью кнопок "UP" и "DOWN" установите чувствительность микрофона "SU.00 ~ SU.31".

#### **6. Статический режим**

- 1) Для входа в режим статического цвета, нажимайте кнопку "MODE" до появления на дисплее "Col l**-**".
- 2) Нажмите кнопку "SETUP" для выбора статического цвета: r.255, g.255, b.255, u.255, A.255
- 3) С помощью кнопок "UP" и "DOWN" можно настроить уровень яркости цвета. Эффект затемнения цвета будет показан когда значение достигнет 255.

#### **Примечание:**

- 1) Если в течение 20 секунд не производятся никакие операции, дисплей будет выключен а кнопки заблокированы, для предотвращения ошибочных нажатий. Если при этом нажать любую кнопку, дисплей будет показывать "Lock", что означает что кнопки заблокированы. Нажмите кнопки "MODE" + "DOWN" одновременно в течение двух секунд, для разблокировки, дисплей будет восстановлен до состояния перед выключением, и все кнопки станут функциональными.
- 2) Данное устройство имеет функцию защиты от перегревания. Система автоматически регулирует мощность в соответствии с тепловыделением светильника, если пользователь включает все светодиоды на длительный период времени. Пожалуйста убедитесь, что обеспечиваются нормальные условия для вентиляции прибора.

#### *ПРИМЕЧАНИЕ: Характеристики устройства могут изменяться производителем без предварительного уведомления!*

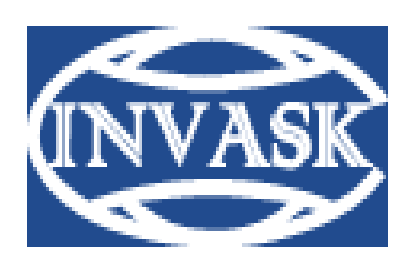

 **www.invask.ru**

#### **ООО «ИНВАСК»**

Адрес: 143404, Московская область, Красногорск, ул. Ленина, дом 3 Б Тел. (495) 565-0161 (многоканальный) Факс (495) 565-0161, доб. 105 http://www.invask.ru e-mail: invask@invask.ru

**Сервис-центр «ИНВАСК»**  Адрес: 143404, Московская область, Красногорск, Коммунальный квартал, дом. 20 Тел. (495) 563-8420, (495) 564-5228 e-mail: service@invask.ru